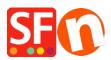

<u>Knowledge base</u> > <u>Shipping and Taxes</u> > <u>How do I setup Shipping based on weight?</u>

## How do I setup Shipping based on weight?

Elenor A. - 2021-12-08 - Shipping and Taxes

If you want to calculate shipping costs based on the weight of products ordered, there are 2 examples on how to set this up:

- Open your shop in ShopFactory

- Click Central -> Shipping Charges
- Select "Enter my own shipping charges"

- You can tick the available shipping methods, i.e. Economy or you can click on the + button to define your own shipping method.

- Once you have selected the shipping method/s you want to use in your shop, click on the NEXT button

- At the "Calculate charges" dropdown menu, select "By weight"

- Apply rates to: From - To Ranges

For this example we will use default weight range of Kg and price in \$ dollars

## **Example 1 From - To Ranges**

Local Region: (I only want to ship locally)

- I want to charge \$6.50 for orders weighing under 500 grams and \$10.00 shipping for orders weighing 500 grams and less than 5 kgs but

- I also want to charge a Handling fee of \$5.00

You set it up like the diagram below:-

2 ranges:

0.000 to 0.500kg

0.500 to 5.000kg

| Shipping Charges |                                                                                                    |                                     |         |                  |                         |   |
|------------------|----------------------------------------------------------------------------------------------------|-------------------------------------|---------|------------------|-------------------------|---|
| 3                | Here you enter the costs you charge for the shipping methods you offer.<br>In the 'Select a region' Window select a region belonging to a shipping method.<br>If you cannot see the regions you have set up for a shipping method, click on the next to the name of the<br>shipping method.<br>All charges you enter for any shipping method will now only apply to customers living in the region you have |                                     |         |                  |                         |   |
| Select a region  |                                                                                                    | Economy/Loc<br>How do you ch        |         |                  |                         |   |
|                  |                                                                                                    | Calculate Charges<br>Apply Rates to |         | By weight        |                         | / |
|                  |                                                                                                    |                                     |         | From - To Ranges |                         | / |
|                  |                                                                                                    | From                                | То      | Ch               | arges: From - To Ranges |   |
|                  |                                                                                                    | 0.000                               | 0.500   |                  | A\$6.50                 | ) |
|                  |                                                                                                    | 0.500                               | 5.000   |                  | A\$10.00                | ) |
|                  |                                                                                                    | ⊞ ∕ ×                               |         |                  |                         |   |
|                  |                                                                                                    | Handling Cos                        | ts      |                  | A\$ 5.00                |   |
|                  |                                                                                                    | (apply per                          | box)    |                  |                         |   |
|                  |                                                                                                    | Max Weight F                        | Per Box |                  |                         |   |
|                  |                                                                                                    | Back                                | Finish  | n Can            | cel Help                |   |

**Important:** You need to define 'weight' in all products when using "Calculate Shipping Charges by weight"

- Click on the LIST OF CONTENTS to view all products
- Double click on a product
- Enter weight value i.e. 1.250kg

| Product visible Don't show 'Add to Baske | et' button     |                                |         |  | Properties Finish X                 |
|------------------------------------------|----------------|--------------------------------|---------|--|-------------------------------------|
|                                          |                |                                |         |  | File name: p113113.html ID: P113113 |
| Product title                            |                | Price                          |         |  |                                     |
| Product 33                               |                | A\$ 50.00                      |         |  |                                     |
| Promote                                  | SKU / Cat. No. | Weight                         |         |  |                                     |
| -                                        | D33            | 1.250 kg                       |         |  |                                     |
| Introduction                             |                | 0                              |         |  |                                     |
|                                          |                |                                |         |  |                                     |
|                                          |                |                                |         |  |                                     |
|                                          |                |                                |         |  |                                     |
|                                          |                |                                |         |  |                                     |
| Description Longer                       | description    |                                |         |  |                                     |
|                                          |                |                                |         |  |                                     |
|                                          |                | content blocks here. Show me h |         |  |                                     |
|                                          | Drag co        | ntent block                    | ks here |  |                                     |
|                                          |                |                                |         |  |                                     |
|                                          |                |                                |         |  |                                     |
|                                          |                |                                |         |  |                                     |
|                                          |                |                                |         |  |                                     |
|                                          |                |                                |         |  |                                     |
|                                          |                |                                |         |  |                                     |
|                                          |                |                                |         |  |                                     |
|                                          |                |                                |         |  |                                     |
|                                          |                |                                |         |  |                                     |

- Click -> Finish

So now if A customer buys Product 2 which weighs 1.250 kilograms, he will be charged 10.00 for shipping plus 5.00 for handling = 15.00 shipping cost

There will be variations to this example, depending on how you setup tax and so on. But this is correct if shop does not have tax defined - you don't collect tax.

## Example 2 - price for each kg

Local Region: (I only want to ship locally)

I want to charge \$3.00 per kg for up to 20kgs and I want to charge a \$7.00 handling fee.

So I need to set it up as per below screenshot:

| Shipping Charge | 5                                                                                                    |                                                                                               |              |          |                                 |  |
|-----------------|----------------------------------------------------------------------------------------------------|-----------------------------------------------------------------------------------------------|--------------|----------|---------------------------------|--|
| 3               | Here you enter the costs you charge for the shipping methods you offer.<br>In the 'Select a region' Window select a region belonging to a shipping method.<br>If you cannot see the regions you have set up for a shipping method, click on the I next to the name of the<br>shipping method.<br>All charges you enter for any shipping method will now only apply to customers living in the region you have |                                                                                               |              |          |                                 |  |
| Example         | al Region<br>e Two                                                                                                    | Example Two/Local Region<br>How do you charge shipping<br>Calculate Charges<br>Apply Rates to |              |          |                                 |  |
|                 | al Region                                                                                                    | From<br>0.000                                                                                 | То<br>20.000 | Charge   | :: Each kg in Ranges<br>A\$3.00 |  |
|                 |                                                                                                    | Handling Cos                                                                                  | box)         | + / ×    | <u>\$</u> 5 00                  |  |
|                 |                                                                                                    | Back                                                                                          | Finis        | h Cancel | Help                            |  |

Make sure you choose by weight for Calculation Charges and Each kg in Ranges for "Apply Rates to"

So now if the Customer buys *Product 33* from Example 1 above, he will be charged according to price per kg.

The item weighs 1.25 kg so 1.25 \* 3.00 per kg = 3.75 plus Handling fee of 7.00 =Total shipping cost: 10.75

**For this shipping setup**, shipping is calculated on actual weight multiplied by shipping Charge. It is NOT calculated on nearest whole kg weight multiplied by Shipping Charge

You will not get 2kg \* \$3.00 = \$6.00 plus Handling \$7.00 (to get this result your items must weight whole kg)